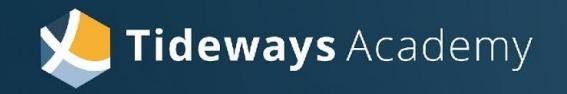

# Introduction to Tideways

**Benjamin Eberlei (Tideways CEO)**

**Seravo Webinar: Dismantling Wordpress Performance Bottlenecks**

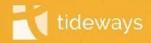

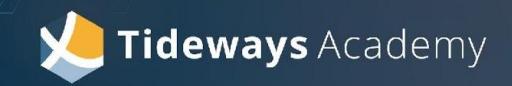

# Performance and User **Experience**

**"Delays of just 1 second are enough to interrupt a person's conscious thought process**, changing the experience into one of waiting for the system to catch up, rather than feeling as though you are directly controlling the interface.

### **This delay reduces conversion."**

The Need for Speed, 23 years later, Nielsen Norman Group <https://www.nngroup.com/articles/the-need-for-speed/>

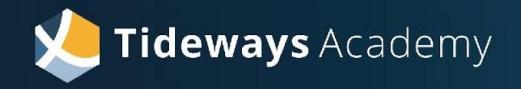

What is Tideways?

# Tideways' foundation is a Tracing Profiler

• **Tracing**:

Recording and Reporting on the Execution of a Program

### • **Profiling**:

Measuring Frequency or Duration of Function Calls, Memory, ...

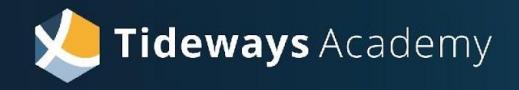

## What is Tideways?

Traces are then converted into different visualizations:

- **• aggregated monitoring data** High-level, macro view to provide context
- **• profiling traces** detailed insights for individual requests or scripts
- **• error/exception traces** aggregation of traces that failed with errors or exceptions
- **• slow SQL traces**

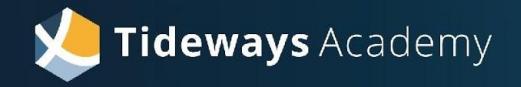

### What is Tideways?

## Tideways lets you experience performance from a user perspective

Application and Use-Case Centric: What is the performance if the user performs an action?

For example "Look at a category page", "search for products", ...

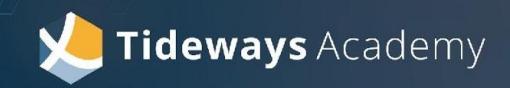

# MONITORING OVERVIEW

**The Macro Level**

### Aggregated View on Performance

### Minute by Minute Data of

- Transactions (Page Types, API Endpoints, Scripts)
- Services (Frontend, Backend, CLI/Crons)
- Environments (Production, Staging)
- **Layers** (SQL, HTTP, Redis, …)
- Releases/Deployments

## Monitoring Overview

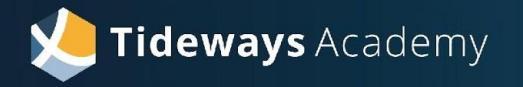

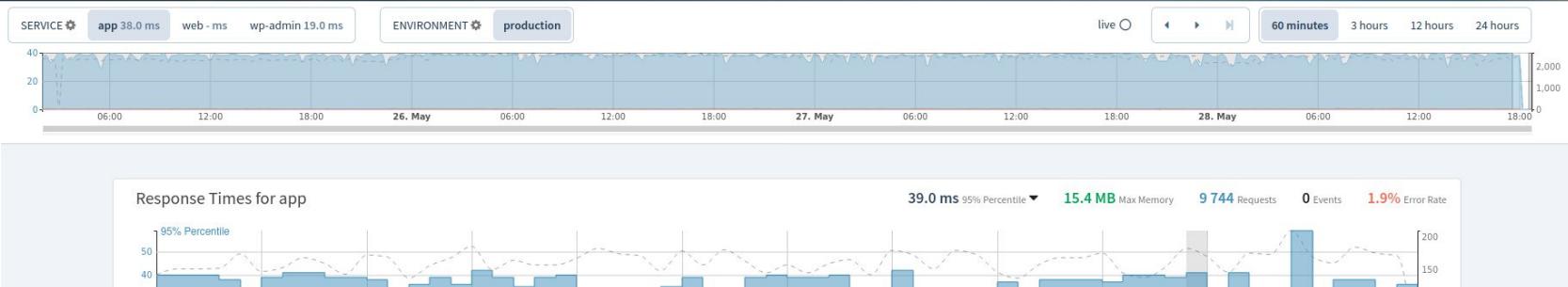

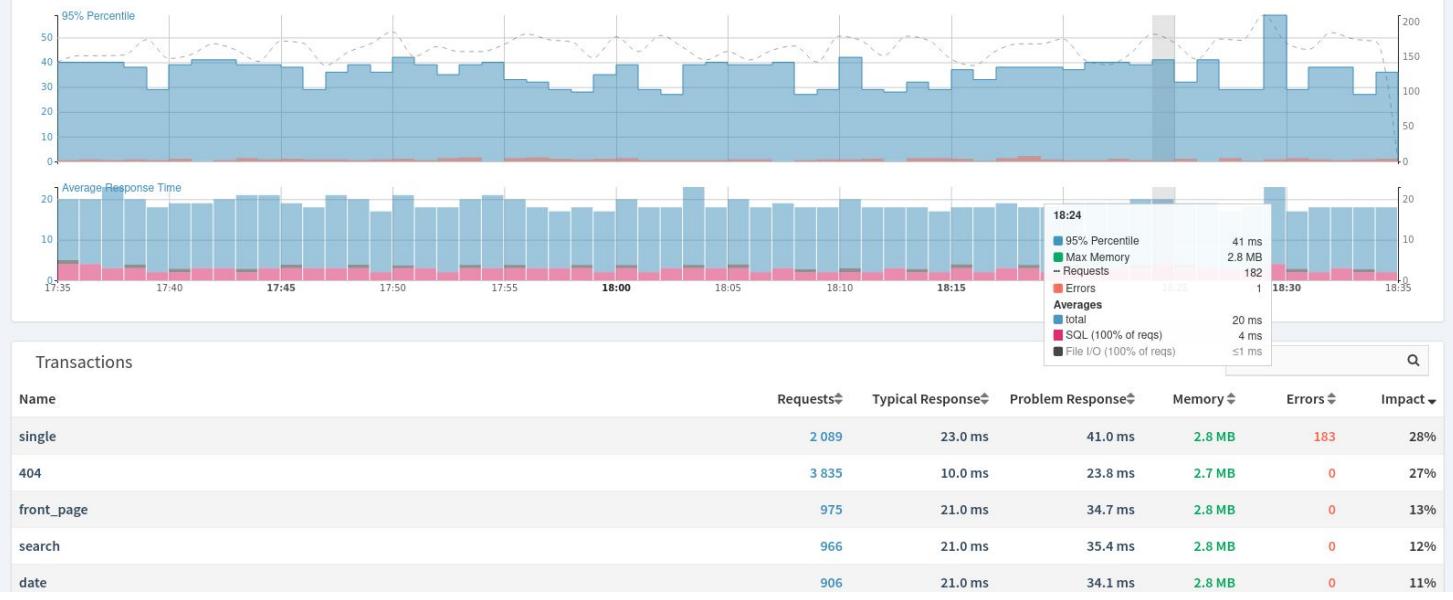

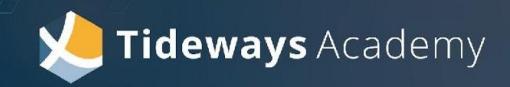

# PROFILING OVERVIEW

**The Micro Level**

Understanding User Request Performance

#### **Timeline Profiler**

High-Level Profiler with Low Overhead records duration of events such as SQL Queries, HTTP requests and framework specific data.

#### **Callgraph Profiler**

Records duration and memory consumption of every userland and internal PHP function call with higher overhead.

## Timeline Profiler

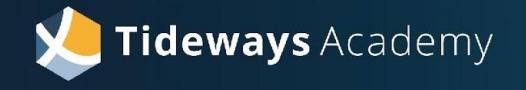

App Wordpress SQL **Oms**  $10ms$  $20ms$ 30<sub>ms</sub> 40<sub>ms</sub> 50<sub>ms</sub> 60<sub>ms</sub> 70<sub>ms</sub> app(testing) Wordpress a.  $\omega$  $\Box$ g. Ŋ sql(SELECT) sql(SELECT wp\_options) П sql(OTHER) ... ELECT wp\_terms, wp\_term\_taxonomy) sql(SELECT wp\_termmeta) ٠ N N sql(SELECT wp\_posts)  $\boldsymbol{\mathcal{N}}$ \*\*\*\*\*\* ...\_tasks, wp\_mailpoet\_sending\_queues) sql(SELECT wp\_mailpoet\_settings) sql(SELECT wp\_postmeta) sql(SELECT wp\_usermeta)

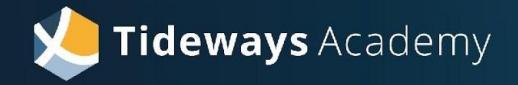

## Timeline Profiler

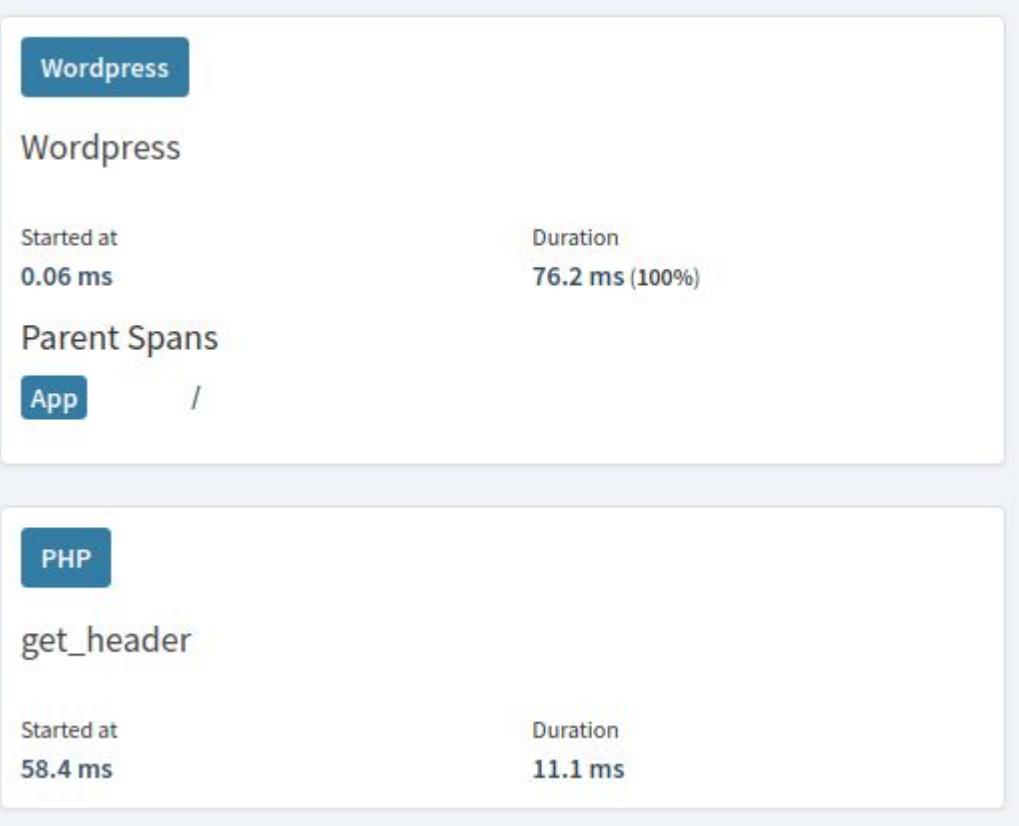

 

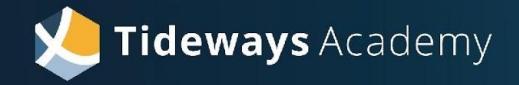

## Timeline Profiler

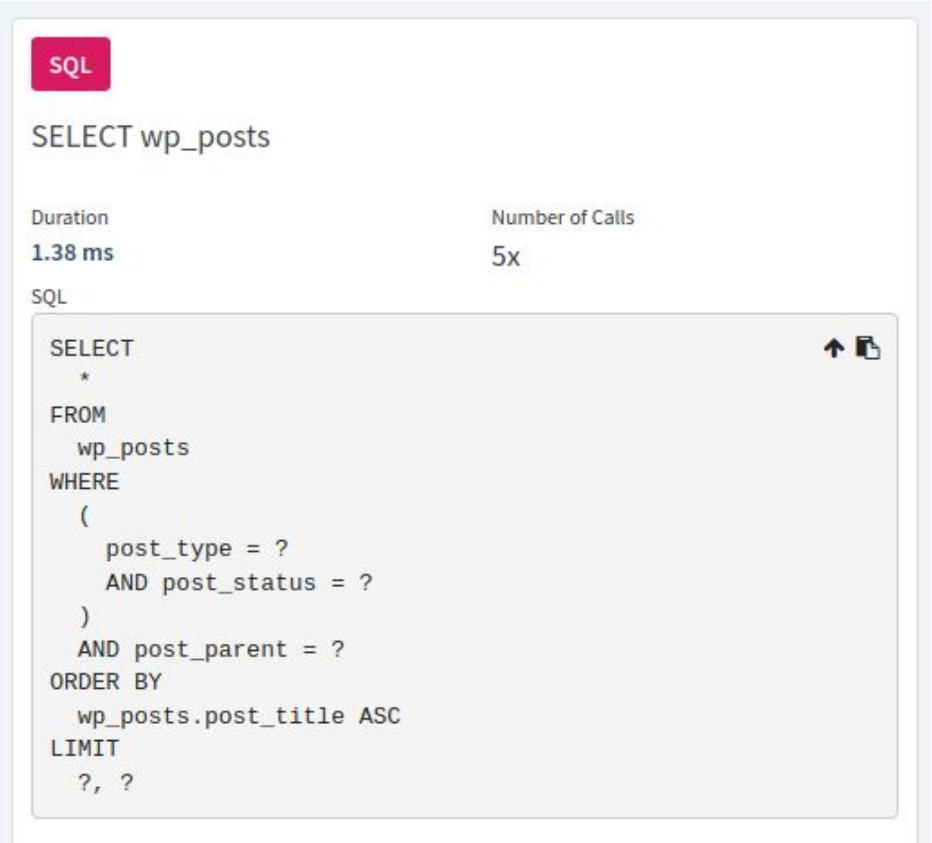

 

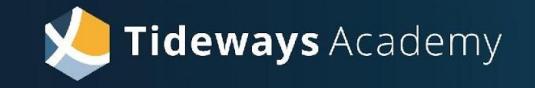

## Callgraph Profiler

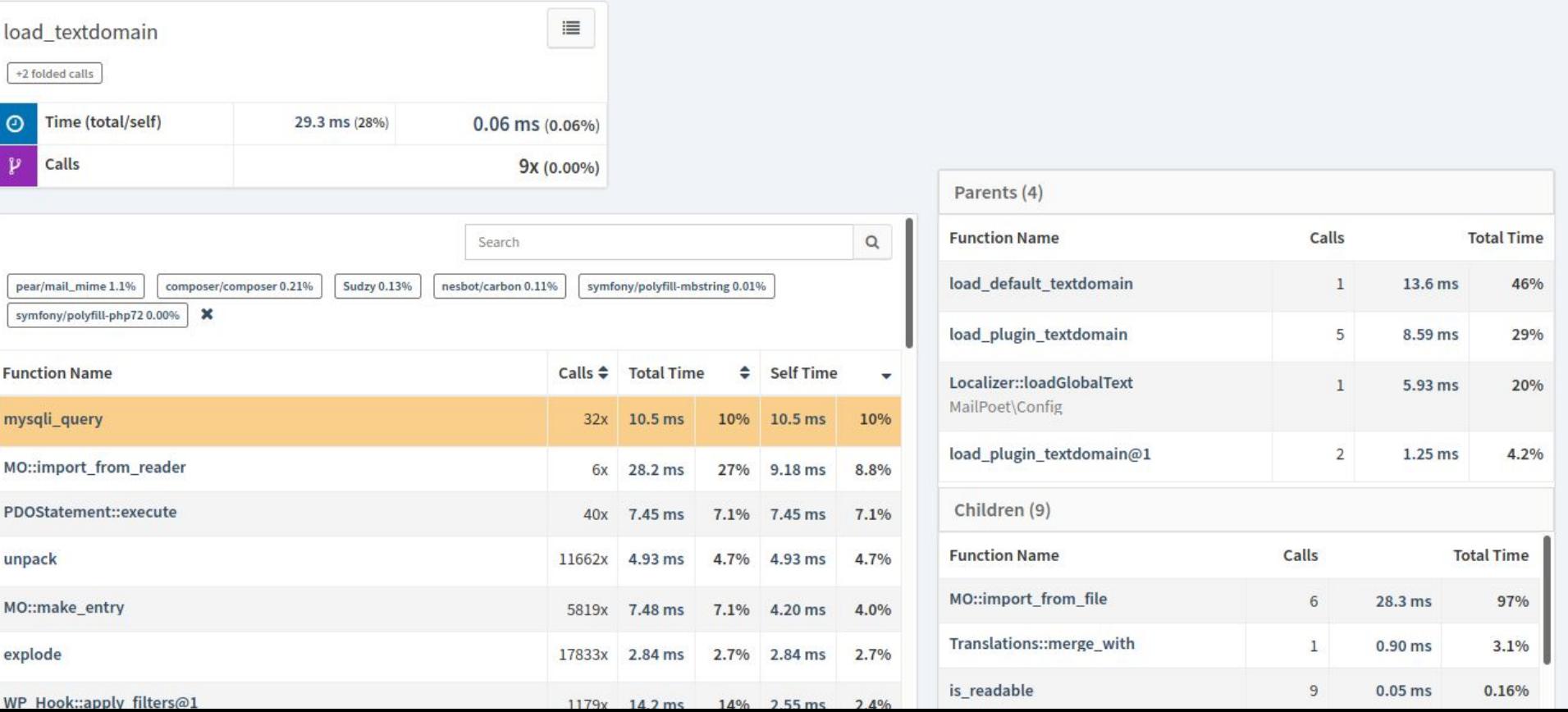

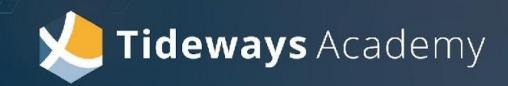

## TRIGGERING **TRACES**

**Three different ways to control the collection of traces.**

### **Randomly (Default)**

Based on a random sampling percentage Tideways automatically collects Timeline traces in the background by default to provide a broad picture of the application performance.

### **CLI / Chrome Extension**

During performance debugging sessions you can instantly collect traces using the CLI tool or Chrome Extension. Instant access to profiling data helps identifying bottlenecks without delay.

### **Tracepoints**

Reconfigure the sampling mechanism from random to collecting only specific traces based on endpoint, http status, url or any other request variable for a few hours, concluded with a report afterwards.

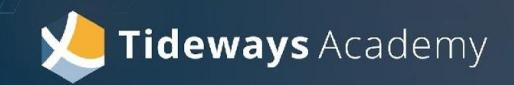

# RESOURCES

**Register for a free, 30 day trial of Tideways <https://app.tideways.io/register>**

**The Undercover ElePHPant Podcast <https://undercover-elephpant.com/>**

**Tideways Newsletter <https://tideways.com/newsletter>**